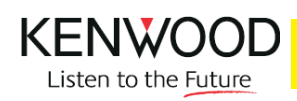

## **IMPOSTAZIONE DELLA LINGUA**

Per i prodotti multimedia della gamma 2010 è possibile impostare la lingua utilizzata sia per il menù di configurazione che per la navigazione. I prodotti in questione sono i seguenti:

## **DNX7260BT DNX9260BT DDX8026BT**

## **ISTRUZIONI** L'esempio è riferito ad un DNX7260BT

1) Dalla schermata della selezione sorgenti premere la freccia e successivamente il tasto impostazioni

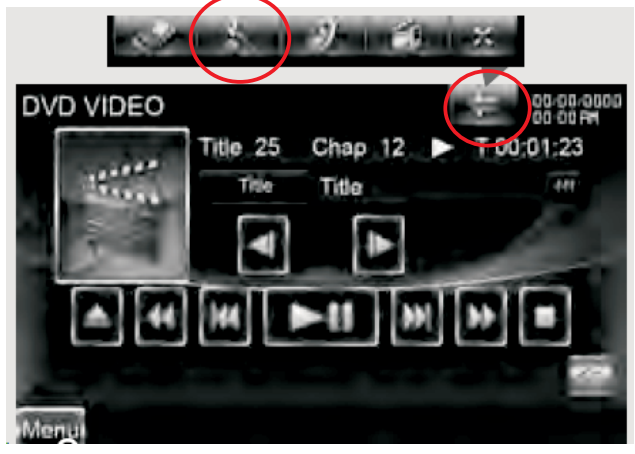

3) Si accede alla selezione Language setting, premere il tasto Advanced e selezionare la lingua desiderata. Confermare ed uscire dal menù

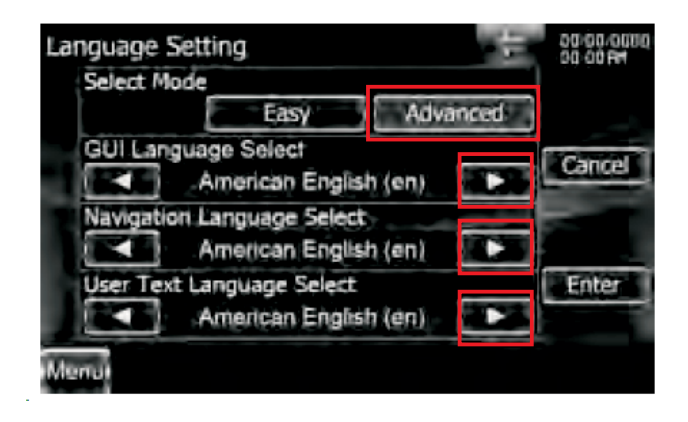

2) Selezionare system e successivamente User Interface, in questa pagina, premere SET

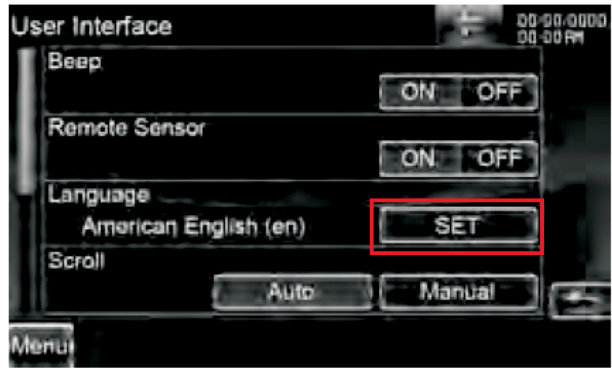